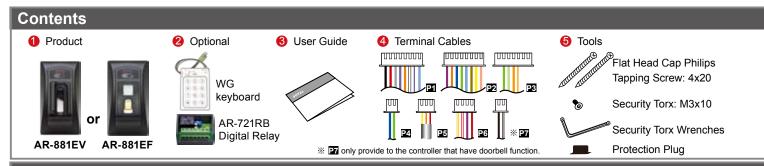

### Installation

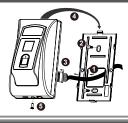

- Pull the cables from the square hole of the mounting plate.
- Use a screwdriver to screw the base onto the wall.
- Connect the terminal cables to the body and attach the body to the mounting plate.
- Assemble the covers with the Allen key and screws (accessories supplied).
- Turn on the power and LED will light and beep will sound.

### **External WG keyboard**

\* If you want to program system on controller directly, please order WG keyboard then install it according to the following pattern.

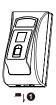

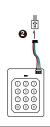

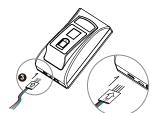

- Remove the Protection plug that in the bottom left.
   (\* Do not lose protection plug or it will affect the protection level.)
- WG Keyboard cable will be connected to the pin board.
- WG Keyboard connected to the controller from the bottom left of the hole.
- When you finish programming system, please put protection plug back to the controller.

### **Connector Table**

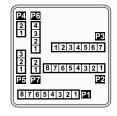

### Cable: P1

| Wire Application | Wire | Color        | Description                      |  |  |
|------------------|------|--------------|----------------------------------|--|--|
| Lock Relay       | 1    | Blue White   | (N.O.)DC24V1Amp                  |  |  |
| LOCK Relay       | 2    | Purple White | (N.C.)DC24V1Amp                  |  |  |
| Common-COM-Point | 3    | White        | (COM)DC24V1Amp                   |  |  |
| Door Contact     | 4    | Orange       | Negative Trigger Input           |  |  |
| Exit Switch      | 5    | Purple       | Negative Trigger Input           |  |  |
| Alarm Relay      | 6    | Grav         | Transistor Output Max. 12V/100mA |  |  |
| Alaim Relay      | 0    | Glay         | (Open Collector Active Low)      |  |  |
| Power            | 7    | Thick Red    | DC 12V                           |  |  |
| L OMCI           | 8    | Thick Black  | DC 0V                            |  |  |

### Cable: P2

| Wire Application | Wire | Color                         | Description                      |
|------------------|------|-------------------------------|----------------------------------|
| Beeper           | 1    | Pink                          | Beeper Output 5V/100mA, Low      |
| LED              | 2    | Yellow                        | Red LED Output 5V/20mA, Max      |
| LED              | 3    | Brown                         | Green LED Output 5V/20mA, Max    |
| Door Output      | 4    | Blue White                    | Transistor Output Max. 12V/100mA |
| Door Output      |      |                               | (Open Collector Active Low)      |
| Mingond          | 5    | Thin Green                    | Wiegand DAT: 0 Input             |
| Wiegand          | 6    | Thin Blue                     | Wiegand DAT: 1 Input             |
| WG Door Contact  | 7    | Orange                        | Negative Trigger Input           |
| WG Exit Switch   | 8    | Purple Negative Trigger Input |                                  |

### Cable: P3

| Wire Application | Wire | Color        | Description |
|------------------|------|--------------|-------------|
|                  | 1    |              |             |
|                  | 2    |              |             |
|                  | 3    | Orange White | Net - TX+   |
| TCP/IP Output    | 4    | Orange       | Net - TX-   |
| TCF/IF Output    | 5    | Green White  | Net - RX+   |
|                  | 6    | Germ         | Net - RX-   |
|                  | 7    |              |             |

### Cable: P4

| Wire Application | Wire | Color       | Description |
|------------------|------|-------------|-------------|
| RS-485 for Lift  | 1    | Thick Green | RS-485(B-)  |
| Controller       | 2    | Thick Blue  | RS-485(A+)  |

### Cable: 25

| Wire Application      | Wire | Color  | Description |
|-----------------------|------|--------|-------------|
| Austi Tauranau        | 1    | Red    | N.C.        |
| Anti-Tamper<br>Switch | 2    | Orange | COM         |
| SWILCH                | 3    | Yellow | N.O.        |

### Cable: P6

| Wire Application        | Wire | Color        | Description                    |  |  |
|-------------------------|------|--------------|--------------------------------|--|--|
| Power                   | 1    | Red          | DC 12V Output                  |  |  |
| Security trigger signal | 2    | Purple       | Security trigger signal Output |  |  |
| Arming                  | 3    | Red White    | Arming Output                  |  |  |
| Duress                  | 4    | Yellow White | Duress Output                  |  |  |

### **Cable: 27** (For the controller that doorbell function.)

| Wire Application | Wire | Color         | Description                      |
|------------------|------|---------------|----------------------------------|
|                  | 1    | Plack M/hito  | Transistor Output Max. 12V/100mA |
| Doorbell         | 1    | DIACK VVIIILE | (Open Collector Active Low)      |
|                  | 2    | Black         | GND                              |

F© ( E MA SOR

### **Notice**

- 1.Tubing: The communication wires and power line should NOT be bound in the same conduit or tubing.
- 2.Wire selection: Use AWG 22-24 Shielded Twist Pair to avoid star wiring.
- **3.Power supply:** Don't equip controller and lock with the same power supply. The power for controller may be unstable when the lock is activating, that may make the controller malfunction.

The standard installation: Door relay and lock use the same power supply, and controller use independent power supply.

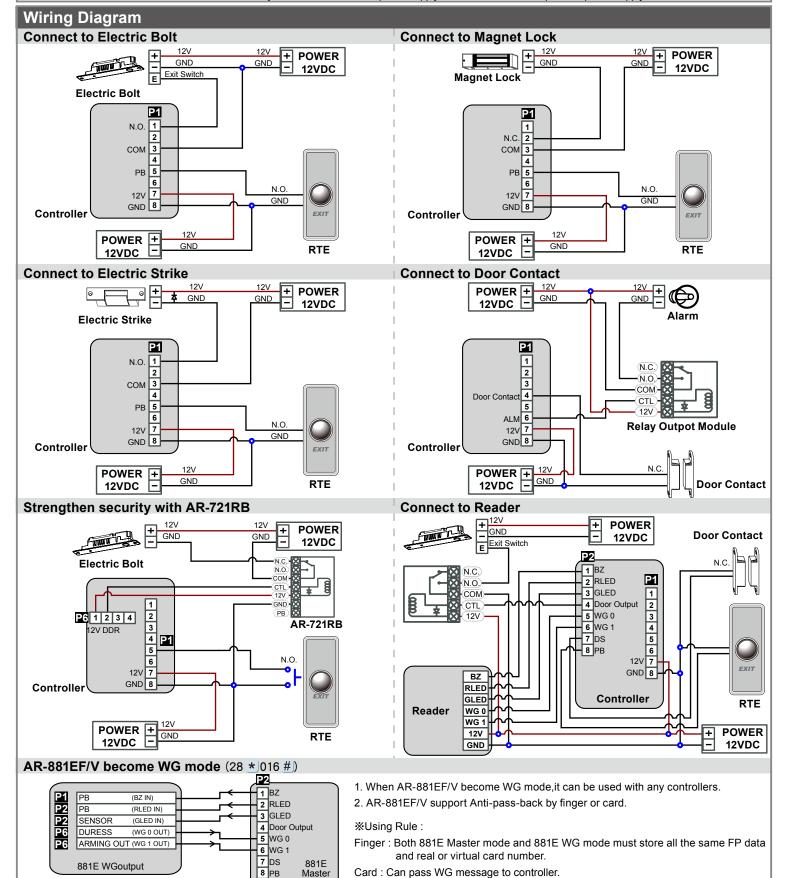

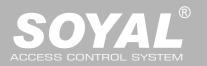

### **Adding and Deleting Tag**

#### • Add Single Tag or Random tags

Input ★123456 # (or Master Code) → 19 ★ UUUUU ★ 00001 # → Present the tag(s) with Controller (single tag or random numbered cards one by one) → Done [e.g.] 2 readom cards with user addresses No. 100 and No. 101:

Access programming mode → 19 \* | 00100 \* | 00001 # | → Present the tags one by one → Done

#### Add the Sequential tags

Input  $\bigstar$  123456 # (or Master Code)  $\to$  19  $\bigstar$  UUUUU  $\bigstar$  QQQQQ #  $\to$  Present the tags (Present the tag with the lowest number first.)  $\to$  OK [e.g.] User Address NO.101 to NO.120 have 20 pcs of sequential tags:(62312~62332):

Access programming mode → 19 \* 00101 \* 00120 # | → Close Tag into RF Area(only use the tag NO.62312) → OK

#### Delete a Single Tag

Input  $\star$  123456 # (or Master Code)  $\rightarrow$  10  $\star$  SSSSS 9 EEEEE # [e.g.] Delete User Address: 00058

Access programming mode → 10 ★ 00058 9 00058 #

#### Delete a batch of Tags

Input  $\star$  123456 # (or Master Code)  $\rightarrow$  10  $\star$  SSSSS 9 EEEEE # [e.g.] Delete User Address: 00101~00245

Access programming mode → 10 ★ 00101 9 00245 #

#### Delete All Tags

Input \* 123456 # | (or Master Code) → 29 \* 29 \* | # |

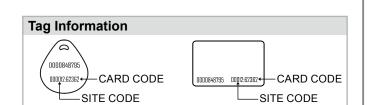

### **Programming**

### A. Entering and Exiting Programming Mode

#### Entering

Input \* 123456 # or \* PPPPPP #

[e.g.] The Default Value= 123456, if already changed the Master Code= 876112, input ★ 876112 #] → Access programming mode

#### Exiting

Input \* #

#### • Changing the Master Code

Access programming mode  $\rightarrow$  09 \* PPPPPRRRRR # [Input the 6-digit new master code twice.] [e.g.] If want to changing the Master Code= 876112, input \* 123456 #  $\rightarrow$  09 \* 876112876112 #

### B. Changing the Node ID of Reader

Access programming mode → 00 \* NNN \* MMM \* AAA #

[NNN= Node ID: 000~254; MMM=AR-881EF/EV Door NO.:1~255; AAA=WG Reader Door NO.:1~255

#### C. Anti-pass-back

Usually, anti-pass-back is commonly applied to parking areas in order to prevent from multi-entry with one card at a time, or somewhere wants to monitor not only the access but also exit condition.

#### Enable device

Access programming mode → 20 ★ U ★ DDD # U= Enable target unit(0=AR-881EF/EV,1=Reader) [Please refer to function default value for details.] [e.g.] If the **AR-881EF/EV** set to **exit reader**, **WG Reader** set to **access reader**.

Access programming mode → 20 \* |0 \* |128 # | → 20 \* |1 \* |192 # | [Please refer to function default value for details.]

#### Enable card user

Access programming mode  $\rightarrow$  26  $\star$  SSSSS  $\star$  EEEEE  $\star$  P # SSSSS= starting user address; EEEEE= ending user address [P=0 Enable/ P=1 Disable/ P=2 Reset] [e.g.] User address from 00152 to 00684 enable the anti-pass-back function: 26  $\star$  00152  $\star$  00684  $\star$  0 #

#### D. Auto Open Zone

Door will keep opening after first man flashing card. When the reader is stand-alone, supporting only 16 sets of auto-open zone by device setting. Auto-open zone can extend up to unlimited sets by Networking.

#### • Enable/Disable auto open zone

Access programming mode → 20 ★ U ★ DDD # U= Enable target unit(0=AR-881EF/EV,1=Reader) [Please refer to function default value for details.] [e.g.] If the AR-AR-881EF/EV set to Enable aut open zone.

Access programming mode → 20 \* 0 \* 004 # [Please refer to function default value for details.]

### • Enable/Disable auto open door without presenting card

Access programming mode → 24 ★ U ★ DDD # U= Enable target unit(0=AR-881EF/EV,1=Reader) [Please refer to function default value for details.] [e.g.] If the **WG Reader** set to **Enable aut open door without presenting card**.

Access programming mode → 24 \* 1 \* 128 # | [Please refer to function default value for details.]

#### Setting up access time

Access programming mode  $\rightarrow$  08 \* MW \* NN \* HHMMhhmm \* 7123456H # [M=AR-881EF/EV; W=Reader(0=disable,1=enable); NN: 16 sets of auto-open zone (NN=00~15); HHMMhhmm=Starting time to ending time; 7123456H= 7 days of week + Holiday (F= 0: disable; 1: enable)] [e.g.] AR-881EF/EV (without WG reader), to set second time zone which could be passed only at 9:30am to 4:20pm on Mon, Wed and Fri. Access programming mode  $\rightarrow$  08 \* 10 \* 02 \* 09301620 \* 01010100 #  $\rightarrow$  setting is completed

FC CE MA SOR

1

17

10 9

18

26 25

34 33

42 41

Please refer to below floor chart

16 | 15 | 14 |

23 22 21

6 5

46 45

4 3 2

13 | 12 | 11 |

20 19

28 27

36 | 35

44 43

51 50 49

53 | 52 |

64 | 63 | 62 | 61 | 60 | 59 | 58 | 57

Set Floor

8 7

24

32 31 30 29

40 39 38 37

48 47

(G) L L L L L L L L

0

1

2

3

4

5

6 56 55 54

7

#### E. Lift control

Connect with AR-401RO16B to control floors which the user will be able to access. [BAUD9600]

Single floor

Access programming mode → 27 \* UUUUU \* LL #

UUUU=User Address LL=Floor number (01~64 floor)

[e.g.] User address NO. 45 only can reach the elevator to the 24th floor: 27 \* 00045 \* 24 #

Multi floors

Access programming mode  $\rightarrow$  21 \* UUUUU \* G \* LLLLLLL #

[UUUUU=User address G: 8 sets of lift control (Input: 0~7) LLLLLLL:

8 floors setting (L=0=Disable, L=1=Enable)

[e.g.] User address NO. 168 can reach only the 6th and 20th floor:

Access programming mode → 21 \* 00168 \* 0 \* 00100000 #

 $\rightarrow$  21 \* 00168 \* 2 \* 00001000 #  $\rightarrow$  OK (Please refer to floor chart as right.)

### F. Setting Up the Arming

- Conditions:
  - 1. Arming is enabled
  - 2.Alarm system connected
- Application:
  - 1. Door open too long: Door is open longer than door relay time plus door close time.
  - 2. Force open (Opened without a valid user card): Access by force or illegal procedure.
  - 3. Door position abnormal: Arming is enabled and the power is suddenly off then on.

#### • Enable Arming status:

| Standby Mode                       |                                   |                                      |                                            |
|------------------------------------|-----------------------------------|--------------------------------------|--------------------------------------------|
| Card only                          |                                   | Card or Passcode                     | Card and Passcode                          |
| Enable all devices                 | Enable particular device          | Input 5 digit user address → Input 4 | Induct valid card → Input 4 digit pass     |
| Induct valid card → Input 4 digit  | Induct valid card → Input 4 digit | digit pass code → # → Input 4 digits | code → #   → Input 4 digits arming         |
| arming code → * * #                | arming code → ★U# or #            | arming code → * * # or * U #         | code → <b>* * #</b> or <b>*</b> U <b>#</b> |
| Enter Program Mode                 |                                   |                                      |                                            |
| Enable all devices: Access program | mming mode → * * #                | Enable particular device: Access     | programming mode → ★ ★ U #                 |

#### • Disable Arming status:

| Standby Mode                      |                                   |                                      |                                        |
|-----------------------------------|-----------------------------------|--------------------------------------|----------------------------------------|
| Card only                         |                                   | Card or Passcode                     | Card and Passcode                      |
| Disable all devices               | Disable particular device         | Input 5 digit user address → Input 4 | Induct valid card → Input 4 digit pass |
| Induct valid card → Input 4 digit | Induct valid card → Input 4 digit | digit pass code → # → Input 4 digits | code → #   → Input 4 digits arming     |
| arming code → ★ 9 #               | arming code → ★U# or #            | arming code → * 9 # or *U #          | code → <b>*</b> 9 # or <b>*</b> U #    |

<sup>※</sup> Factory default armingcode is: 1234. U=Reader unit (0=AR-881EF/EV, 1=WG Reader).

#### G. Adding / Deleting Fingerprint or Finger-Vein

Adding

Access programming mode → 3 9 ★ F ★ UUUUU # Place your finger on the sensor

[F=1= Adding 1 Finger data; F=2= Adding 2 Finger data; UUUUU= User address]

#### How to add a finger data:

| Adding<br>1 FingerVein             | Finger Bi (release) | Finger 1                       | Bi(Higher)<br>(release) | Finger 1                       | Bi(Higher)<br>(release)       |         |             |                 | High<br><b>Lon</b><br>(O | g Bi                    |             |                         |                               |
|------------------------------------|---------------------|--------------------------------|-------------------------|--------------------------------|-------------------------------|---------|-------------|-----------------|--------------------------|-------------------------|-------------|-------------------------|-------------------------------|
| Adding<br>2 FingerVein             | Finger Bi (release) | Finger 1                       | Bi(Higher)<br>(release) | Finger<br>1                    | Bi(Higher)<br>(release)       | Long Bi | Finger<br>2 | Bi<br>(release) | Finger 2                 | Bi(Higher)<br>(release) | Finger<br>2 | Bi(Higher)<br>(release) | High pitch<br>Long Bi<br>(OK) |
| Adding 1 Fingerprint (By DO)       | 1 Fingerprint       |                                |                         |                                | High pitch<br>Long Bi<br>(OK) |         |             |                 |                          |                         |             |                         |                               |
| Adding<br>2 Fingerprint<br>(By DO) | Finger 1            | Finger High pitch Long Bi (OK) |                         | Finger High pitch Long Bi (OK) |                               |         |             |                 |                          |                         |             |                         |                               |

<sup>\*</sup> If you hear continuous "beep..." sounds when you place finger on the sensor, please release your finger from the sensor.

Deleting

Access programming mode → 3 9 \* 0 \* UUUUU # UUUUU= User address

Deleting All

Access programming mode  $\rightarrow$  3 9  $\star$  99999 #

#### H. Enable/Disable Skip Finger/Tag

Access programming mode → 4 0 ★ F ★ NNNNN ★ EEEEE #

(Please consult detail command on page 8.)

NNNNN=starting user address EEEEE= ending user address F=1+3(Default Value)

| Command Setting Sof      | ftware Setting                     | Access Mode           | Way          |  |
|--------------------------|------------------------------------|-----------------------|--------------|--|
|                          | Just fingerprint                   | FP first and then Tag | First / Then |  |
| 40 * 3 * NNNNN * EEEEE # | Just card control                  |                       |              |  |
|                          | Just fingerprint Just card control | FP only or Tag only   | A or         |  |

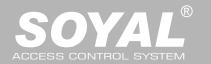

### G. Adding / Deleting Fingerprint or Finger-Vein

- 1. For dual-fingerprint sensor module version, capactive sensor module is the only enabled way for enrolling FP.
- 2. For dual-fingerprint sensor module version, user just can select one of fingerprint sensor for identification and can't put two fingerprints to different sensor
- 3. Extra WG keypad panel is needed for adding card or downloading data connected to PC.
- 4. Each finger need to be collected 3 times enrolling for AR-881EV / Each finger need to be collected 1 times enrolling for AR-881EF.

#### H. The process of FP/Vein identification

- 1. While attached a finger on biometric sensor, there is a beep sound for starting the scanner. Then, please don't move your finger until the 881EF/EV makes another beep sound.
- 2. If there is a 8-beep sound after user gets access by FP/Vein, the FP/Vein data shall be reset by command 39\*9\*9999# under the programming mode. Cautions: Before reset the FP/Vein, please backup the data from source FP/Vein first.

### **Restoring Factory Settings**

#### Reset all device parameters and user card data

• Reset all device parameters and user card data:

Use the command:

Access programming mode → 29 \* 29 9 #

Use the Button on the PCB:

Press "IP Reset Button" of main board for few seconds, then IP and all device parameters will reset. (Reference to picture)

 $\divideontimes$  After operation as above, you will hear the long reminder sound,and wait until the sound disappear then reset the power of the controller,the device will restore factory setting. After restore factory default, the biometric identification system will stop using, please refer to [38  $\star$  DDD #] command to reopen.

· Reset all user card data:

**Deleting All Fingerprint or Finger-Vein:** 

Access programming mode → 39 \* 9 \* 99999 #

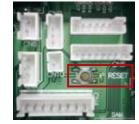

### Firmware Upgrade

### Get the upgrade software from SOYAL or our distributor and run "UdpUpdater" software

Execute the software UdpUpdater.exe

The software is within SOYAL CD or Login the SOYAL web to downloads

Access programming mode → 29 \* 29 \* #

Update the firmware

### [Please login the SOYAL web to download the new ISP Firmware.]

- 1. Input the Target Address and Port
- 2. [Load F/W] open the documents that have the new ISP Firmware
- 3. Click the new ISP Firmware and [Open] it
- 4. Click [Update Device] to start the firmware update
- 5. Till the screen shown [Firmware Update is Complete]

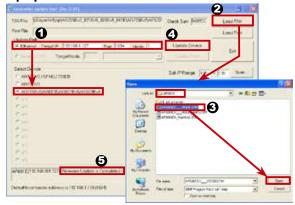

### Front Panel & Indicator

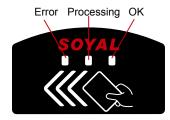

### How to place finger for finger vein authentication unit

- 1. Set up the finger vein reader to the position where finger can easily be placed.
- Use the middle or ring finger of either hand for the registration/authentication purpose.
- Put your finger tip first to the top of the unit and lower the finger down along the finger guide slowly.
- 4. There is touch sensor on the rear end of the unit. Lower your finger to touch the sensor to start verifying.
- 5. Red LED generates during the authentication. Please release the finger when red LED turns off.
- \*Do not bend the finger to authenticate
- \*Do not press your finger on the recognition unit violently.

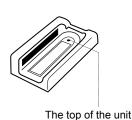

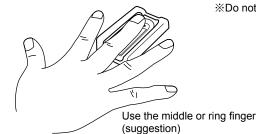

Lower the guide slub LED turis

Lower the finger down along the finger guide slowly.Release the finger when red LED turns off

F© ( E MA) SOR

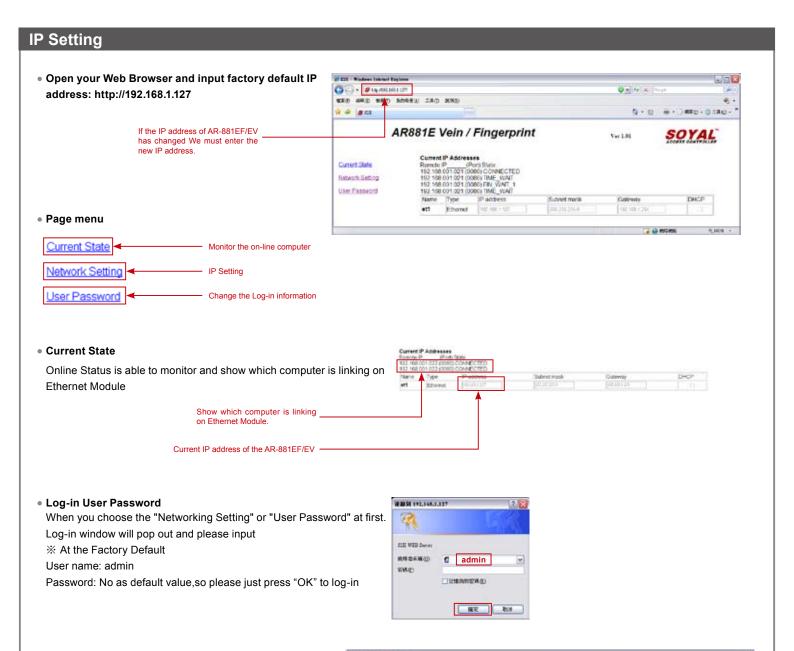

### Networking Setting

You will find initial IP Address 192.168.1.127 and check MAC Address is the same as sticker on Ethernet Module device. Please revise IP address you want, and then click "Update" button. After updating the IP, please re-connect the Web Browser by new IP address.

## User Password

Change the log-in password to lock the IP setting of Ethernet Module.

The password composes of 10 characters at most, it can be either A~Z or 0~9.

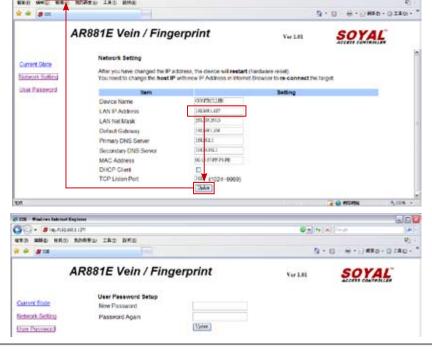

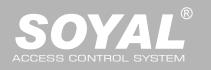

| Command List (By WG Keybo                             | ard)                                                        |                                                                                                    |
|-------------------------------------------------------|-------------------------------------------------------------|----------------------------------------------------------------------------------------------------|
| Function                                              | Command                                                     | Exposition                                                                                                    |
| Entering programming mode                             | * PPPPPP #                                                  | PPPPP: Master Code, (Default value: 123456)                                                                     |
| Exiting programming mode                              | * #                                                         |                                                                                                    |
| Exiting programming mode and enabling all device      | * * #)                                                      | Including 881EF/EV, WG Reader                                                                                   |
| into arming status.                                   |                                                             | · ·                                                                                                    |
| Enabling each device into arming status.              | * * U #                                                     | U=Enable target unit (0=881EF/EV , 1=WG Reader)                                                                 |
|                                                       |                                                             | NNN=Node ID,(001~254)                                                                                           |
| Node ID setting                                       | 00 * NNN * MMM * AAA #                                      | MMM=881EF/V Door Number,(001~255)                                                                               |
|                                                       |                                                             | AAA=WG Reader Door Number,(001~255)                                                                             |
|                                                       |                                                             | default value = 192.168.1.127                                                                                   |
|                                                       | 01 * 0 * CCCCCCCCC #                                        | CCCCCCCCC = 192168001127                                                                                        |
| IP Address assign (Must power reset)                  |                                                             | If set to 000.000.000.000 will enable DHCP otherwise                                                            |
|                                                       | 01 * 1 * 255255255000 #                                     | will disable DHCP  Netmask                                                                                      |
|                                                       | 01 * 2 * 192168001254 #                                     | Gateway assign                                                                                                  |
|                                                       | 01 12 192 10000 1234 #                                      | U=Enable target unit (0=881EF/EV , 1=WG Reader)                                                                 |
|                                                       |                                                             | TTT=Door relay time                                                                                             |
| Door relay time setting                               | 02 * U * TTT #                                              | 000 (Output constantly)                                                                                         |
|                                                       |                                                             |                                                                                                    |
|                                                       |                                                             | 001~600=1-600 Sec.; 601~609=0.1~0.9Sec.                                                                         |
| Alarm relay time setting                              | 03 * TTT #                                                  | TTT= Alarm relay time; 000 (Output constantly)                                                                  |
| Arming delay time cetting                             | 05 * TTT #                                                  | 001~600=1~600 Sec.                                                                                              |
| Arming delay time setting                             | 06 * TTT #                                                  | Base on second, range: 001~255  Base on second, range: 001~255                                                  |
| Alarm delay time setting                              | 00 111 #                                                    | SSSS-EEEE=00000~15999                                                                                           |
| Master card setting                                   | 07 * SSSSS * EEEEE #                                        | SSSS= starting user address; EEEEE= ending user address                                                         |
|                                                       |                                                             | M=881EF/EV; W=WG Reader (0=disable; 1=enable)                                                                   |
|                                                       |                                                             | NN=16 sets of auto-open zone (Range: 00~15)                                                                     |
|                                                       |                                                             | HHMMhhmm=staring time to ending time                                                                            |
| Auto and and adding                                   | 08 * MW * NN * HHMMhhmm *                                   |                                                                                                    |
| Auto-open zone setting                                | 7123456H #                                                  | (e.g.: 08301200=08:30 to 12:00)                                                                                 |
|                                                       |                                                             | 7123456: 7 days of week -Sun/Mon/Tue/Wed/Thu/Fri/Sat                                                            |
|                                                       |                                                             | (Input value: 0=disable; 1=enable)                                                                              |
|                                                       |                                                             | H: Holiday (Input value: 0=disable; 1=enable)                                                                   |
| Master code settings                                  | 09 * PPPPPPRRRRRR #                                         | PPPPP= New master code                                                                                          |
|                                                       | Cuppend: 40 t CCCCC t EFFEE #                               | RRRRR= Repeat the new master code                                                                               |
| Suspend or delete tags                                | Suspend: 10 * SSSSS * EEEEE #  Delete: 10 * SSSSS 9 EEEEE # | *:Suspend 9:Delete                                                                                              |
| Recover tag                                           | 11 * SSSSS * EEEEE #                                        | SSSS= starting user address; EEEEE= ending user address SSSS= starting user address; EEEEE= ending user address |
| Necover lay                                           |                                                             | UUUUU= user address; PPPP=4-digit individual PWD                                                                |
| Setting up Card or PIN mode by user address           | 12 * UUUUU * PPPP #                                         | (Access mode: Card or PIN)                                                                                      |
|                                                       |                                                             | Base on 1ms, range:1~255, default value=10,                                                                     |
| Arming output setting                                 | 14 * TTT #                                                  | Input 0= Timeless                                                                                               |
|                                                       |                                                             | PPP=4-digit PWD (0001-9999)                                                                                     |
| Duress code setting                                   | 15 * PPPP #                                                 | Default value: 4321                                                                                             |
|                                                       |                                                             | PPP=4-digit PWD (0001-9999)                                                                                     |
| Arming PWD setting                                    | 17 * PPPP #                                                 | Default value: 1234                                                                                             |
| Enabling or Disabling into arming status              | Card+NNNN #                                                 |                                                                                                    |
| Enabling or Disabling each device into arming status. | Card+NNNN * U #                                             | NNNN: Arming PWD                                                                                                |
| Enabling all device into arming status.               | Card+NNNN * * #                                             | U=Enable target unit (0=AR-881EF/EV , 1=WG Reader)                                                              |
| Disabling all device into arming status.              | Card+NNNN * 9 #                                             |                                                                                                    |
| <u> </u>                                              | 40 411 4 777 #                                              | U=Enable target unit (0=881EF/EV , 1=WG Reader)                                                                 |
| Door open waiting time                                | 18 *U *TTT #                                                | TTT=Door open waiting time:001~600;default value:15 sec.                                                        |
| Sat the card by industion                             | 19 * UUUUU * QQQQQ #)                                       | UUUUU=user address                                                                                              |
| Set the card by induction                             | 15 00000 uuuuuuu m                                          | QQQQ=Card quantity(00001=Continuously inducting)                                                                |
| Reader additional setting                             | 20 * U * DDD #                                              | U=Enable target unit (0=AR-881EF/EV , 1=WG Reader)                                                              |
| <u> </u>                                              |                                                             | DDD=Function default value                                                                                      |
| Lift control setting: multi-doors                     | 21 * UUUUU * G * LLLLLLL #                                  | UUUUU=user address; G=4 sets of lift control(0~3)                                                               |
| <u> </u>                                              |                                                             | LLLLLLL=8 assigned floor (F=0: Disable, 1: Enable)  MMM=Node ID of lift controller                              |
| AR-401RO16/ AR-401RO16B relay time setting            | 23 * MMM * TTT #                                            |                                                                                                    |
|                                                       |                                                             | TTT= relay time: 000~600=1~600 sec.  U=Enable target unit (0=AR-881EF/EV , 1=WG Reader)                         |
| Factory setting                                       | 24 * U * DDD #                                              | DDD: Function default value                                                                                     |
| Pool time clock setting                               | 25 4 VVMMDDUUMMee #                                         | YYMMDDHHmmSS: Year/Month/Day/Hour/Min./Sec.                                                                     |
| Real time clock setting                               | 25 * YYMMDDHHMMSS #                                         | T TWIND THE ITHINGS. TEAL/INION(III/Day/FIOUI/WIII./Sec.                                                        |

# **Biometrics Device Access controller**

Fingerprint & Finger Vein

Command List (By WG Keyboard) **Function** Command **Exposition** SSSS= starting user address; EEEEE= ending user address 26 \* SSSSS \* EEEEE \* P # Anti-pass-back (Enable user) P=0=Enable; P=1=Disable; P=2=Initial Lift control setting: single door 27 \* UUUUU \* LL # UUUUU=user address; LL: Floor number(01~64 floor) Arming output and Duress function: FFF= 008 (default value) Duress Function and Arming output setting 28 \* FFF # Delete all tag 29 \* 29 \* # Same tag reading interval time 31 \* TTTT # Base on 10ms, range from 10 to 6000 SS= 16 sets auto alarm schedule, range 0~15 HHMM= HH:MM (ex. 0830: Ring bell at 08:30) TT=Period of time to ring bell (Base on second, range 01~99 sec.) Auto ring the clock alarm schedule 32 \* SS \* HHMMTT \* 7123456H # 7123456: 7 days of week -Sun/Mon/Tue/Wed/Thu/Fri/Sat (Input value: 0=disable; 1=enable) H: Holiday (Input value: 0=disable; 1=enable) MM= Month of year (01=Jan...10=Oct.) Holiday Setting 35 \* MMDD \* F # DD= Date of month (01=1st day of month) F= 0:Delete; 1: Add Enabling or Disabling into Full Access status M=881EF/EV; W=WG Reader (0=disable; 1=enable) 36 \* MW # A=0:AR401RO B=0: 9600(default value) RS485 port function setting 1: 19200 1:Host (default value) 37 \* AB # 2:LED Panel 2: 38400 (Needs to be restarted after setting) 3:Printer 3: 57600 002=2000 Finger-Vein recognition 003=9000 Optical / Capacitive fingerprint recognition Biometric forms set 38 \* DDD # 004=200 Optical fingerprint recognition (Needs to be restarted after setting) 008=200 Capacitive fingerprint recognition 012=200 Optical & Capacitive fingerprint recognition F= 1: Adding one finger data 2: Adding two finger data Adding / Deleting Fingerprint or Finger-Vein 39 \* F \* UUUUU # 0: Delete UUUUU=user address Deleting All Fingerprint or Finger-Vein 39 \* 9 \* 99999 # First 40\*1\*NNNNN\*EEEEE# Then 40\*3\*NNNN\*EEEEE# ]— setting a pair of command Access mode: FP first and then Tag (Default Value) Then 40\*2\*NNNNN\*EEEEE# setting a pair of command 40 \* F \* NNNNN \* EEEEE # En/Disable Skip Finger/Tag

Access mode: FP only or Tag only

NNNNN= starting user address; EEEEE= ending user address

### **Function Default Value**

| 20 *U *DDD #                                                            |            |           |       |                        |  |  |  |  |
|-------------------------------------------------------------------------|------------|-----------|-------|------------------------|--|--|--|--|
| Function                                                                | Option     |           | Value | Application            |  |  |  |  |
| Time Attendance                                                         | %0: Yes    | 1: No     | 001   | Networking             |  |  |  |  |
| Auto Re-lock                                                            |            | 1: Enable | 002   | Networking/Stand-Alone |  |  |  |  |
| Auto Open                                                               |            | 1: Enable | 004   | Networking/Stand-Alone |  |  |  |  |
| When Access Mode is "Card and PIN", Readers can skip pressing PIN code. |            | 1: Enable | 800   | Networking/Stand-Alone |  |  |  |  |
| Exit by Push Button                                                     | 0: Disable |           | 016   | Networking/Stand-Alone |  |  |  |  |
| Enable force Open                                                       | %0: Slave  | 1: Mater  | 032   | Networking             |  |  |  |  |
| As Access/Exit Reader                                                   |            | 1: Access | 064   | Networking             |  |  |  |  |
| Anti-pass-back                                                          |            | 1: Enable | 128   | Networking             |  |  |  |  |

| 24 * U * DDD #   *Default Value                                    |             |                            |       |                        |  |
|--------------------------------------------------------------------|-------------|----------------------------|-------|------------------------|--|
| Function                                                           |             | Option                     | Value | Application            |  |
| Enable Egress Beep Sounds                                          |             | 1: Enable                  | 001   | Networking/Stand-Alone |  |
| Skip Tag after FP Access                                           | %0: Disable | 1: Enable                  | 002   | Networking/Stand-Alone |  |
| Enable Arm/Disarm Zone(62)                                         |             | 1: Enable                  | 800   | Networking/Stand-Alone |  |
| Reader and controller share the same door relay (only for reader)  | 0: Disable  | %1: Enable                 | 016   | Networking/Stand-Alone |  |
| Free Access Mode                                                   |             | 1: Enable                  | 032   | Networking/Stand-Alone |  |
| Stop Alarm by                                                      |             | 1: Push button/Door Closed | 064   | Networking/Stand-Alone |  |
| Open door immediately without 1st card presented at auto open zone |             | 1: Enable                  | 128   | Networking/Stand-Alone |  |

| 28 * FFF # %Default Value                 |                  |                       |       |     |                        |  |  |
|-------------------------------------------|------------------|-----------------------|-------|-----|------------------------|--|--|
| Function                                  | Option           |                       | Value |     | Application            |  |  |
| Expiry User Access Trigger Alarm          | %0:Disable       | 1:Enable              | 001   |     | Networking/Stand-Alone |  |  |
| Auto Reset Anti-pass on TZ61              | %0:Disable       | 1:Enable              | 002   |     | Networking/Stand-Alone |  |  |
| Duress Function and Arming output setting | 0:Wiegand output | ※1: Arming and Duress | 800   |     | Networking/Stand-Alone |  |  |
| RS-485                                    | 401RO16B:00      | %HOST: 01             | 000   | 016 | Networking/Stand-Alone |  |  |
|                                           | LED: 10          | PRN: 11               | 032   | 048 |                        |  |  |